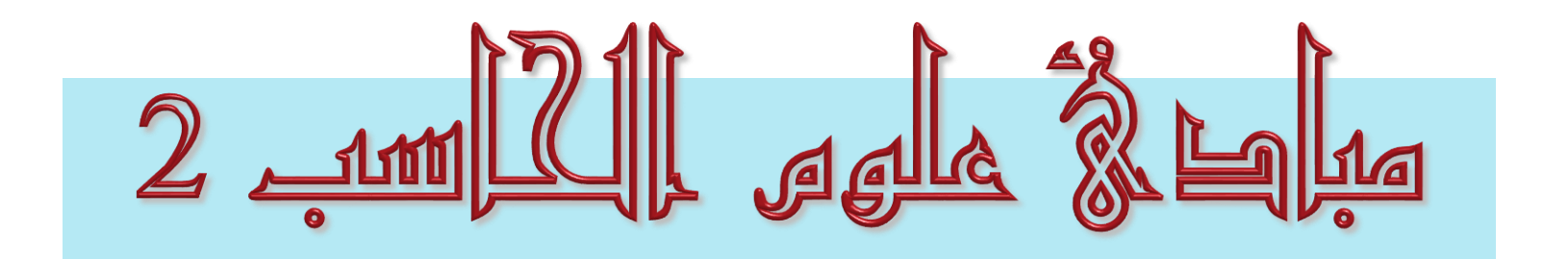

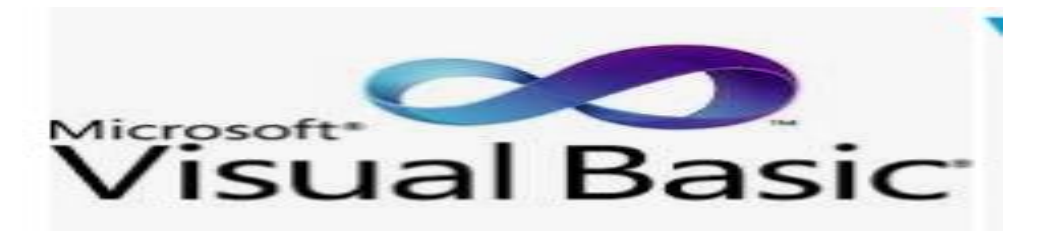

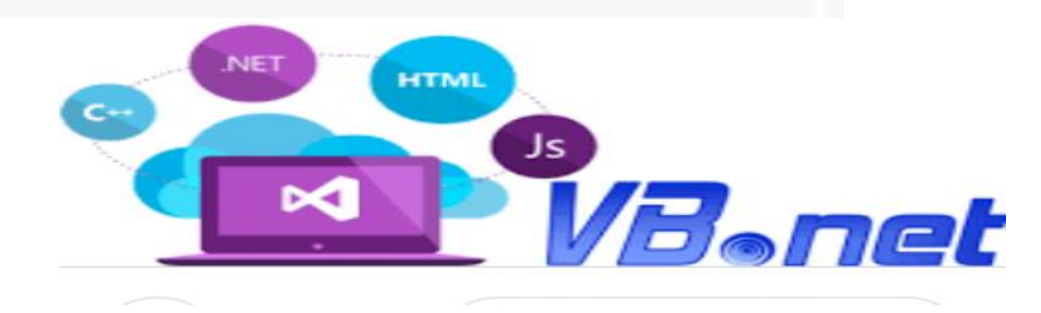

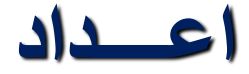

**د/ سهـــام عليـــو عامـــر مدرس علوم الحاسب كلية الحاسبات والمعلومات جامعة سوهاج**

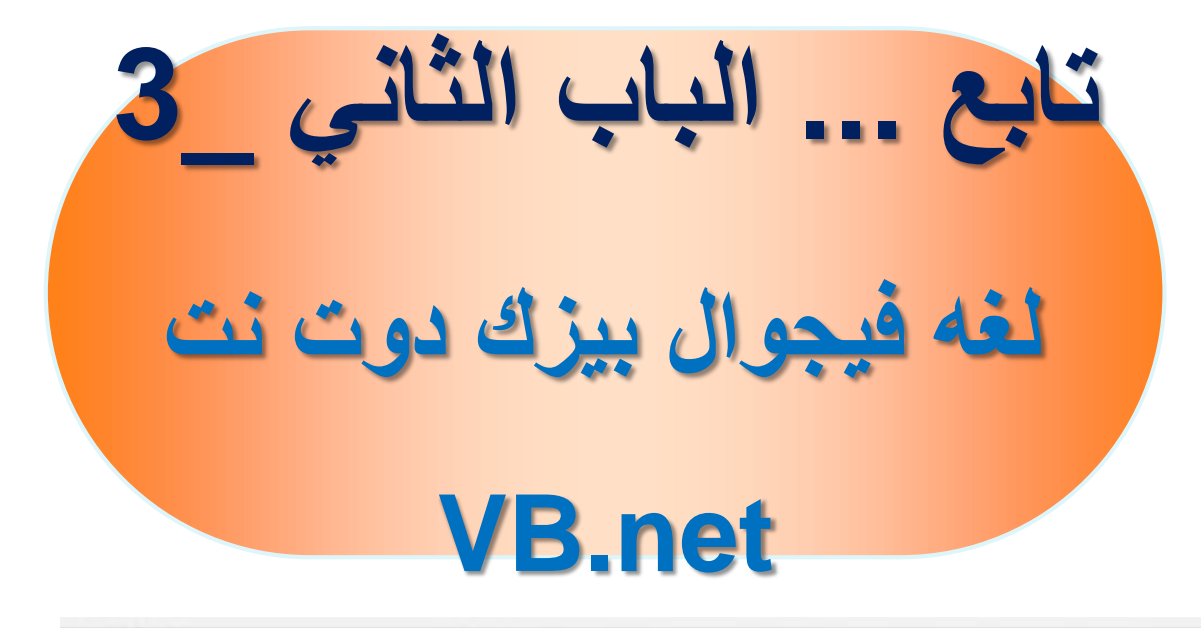

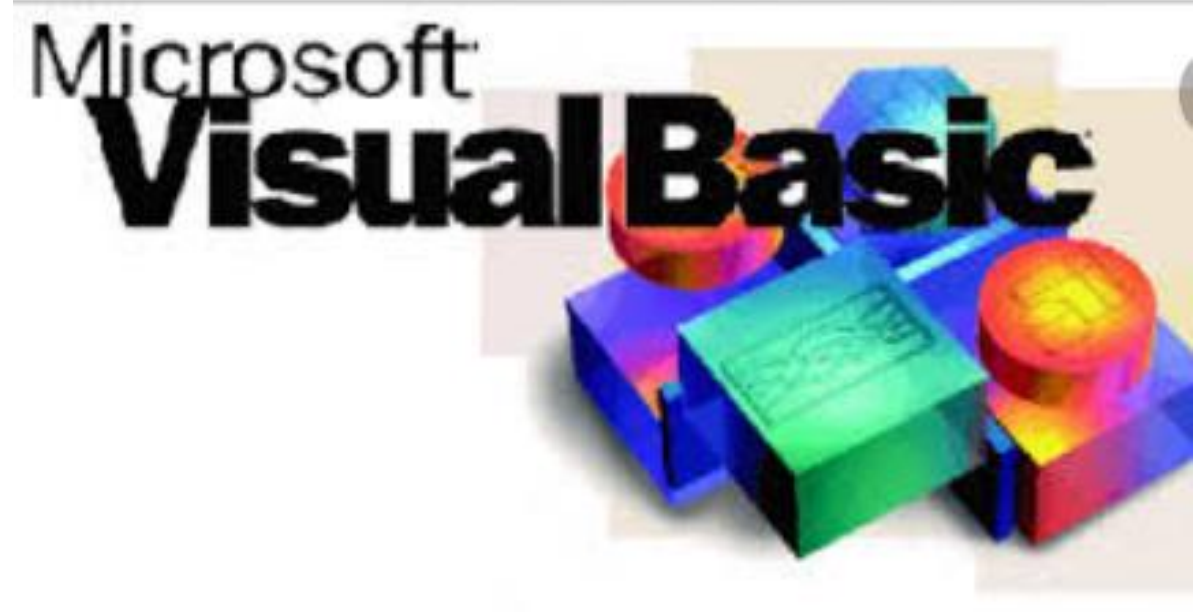

# المصفوفات Arrays

- ﴿ طَبِقَا لَلْمتغيرِاتِ الّتي سبق دراستها, فمثلا اذا اردنا حساب معدل طالب معين في عشرة مواد يدرسها فاننا سوف نعلن عن عشر مغيرات رقمية الستقبال نقاط الطالب بالطريقة التالية:
	- Dim Value1, Value2, Value3, Value4, Value5, Value6, Value7, Value8, Value9, Value10 As Double
- لكن هذه الطريقة ليست مجدية اذا كنا نحتاج الى تخزين قيم كثيرة. لذلك نستخدم المصفوفات لتخزين مجموعة من القيم المنتمية لنفس نوع البيانات في متغير واحد, ويرتكز مفهوم المصفوفات على ركيزتين اساسيتين هما:
	- القيمة Value : وهى القيم المراد تخزينها في عناصر المصفوفة.
- الرتبة Index : وهي رتبة العنصر داخل المصفوفة, وتبدأ بصفر وتنتهي برتبة

اخر عنصر ناقص واحد.

 نستطيع الوصول الى اي عنصر من عناصر المصفوفة من خالل رتبته Index ويسمى هذا النوع من المصفوفات بالمصفوفات احادية لبعد – One . Dimensional Array

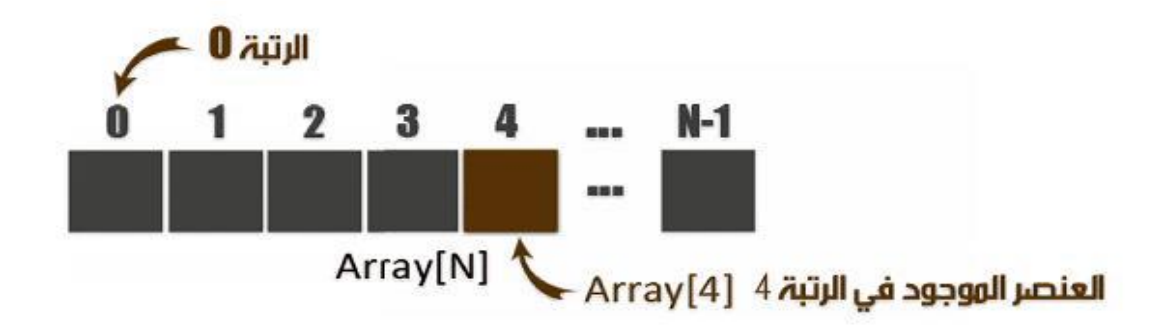

للإعلان عن مصفوفة أحادية في لغة الفيجوال بيسك،

Dim Marks(9) As Double

المصفوفة اعاله مكونة من عشرة عناصر عشرية الن الترتيب يبدأ من صفر وينتهى

باخر رتبة في المصفوفة.

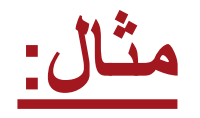

Dim Marks() As Double = {20, 19, 14, 17, 13, 11.5, 16.25, 18.75, 9, 15}

نعا ما

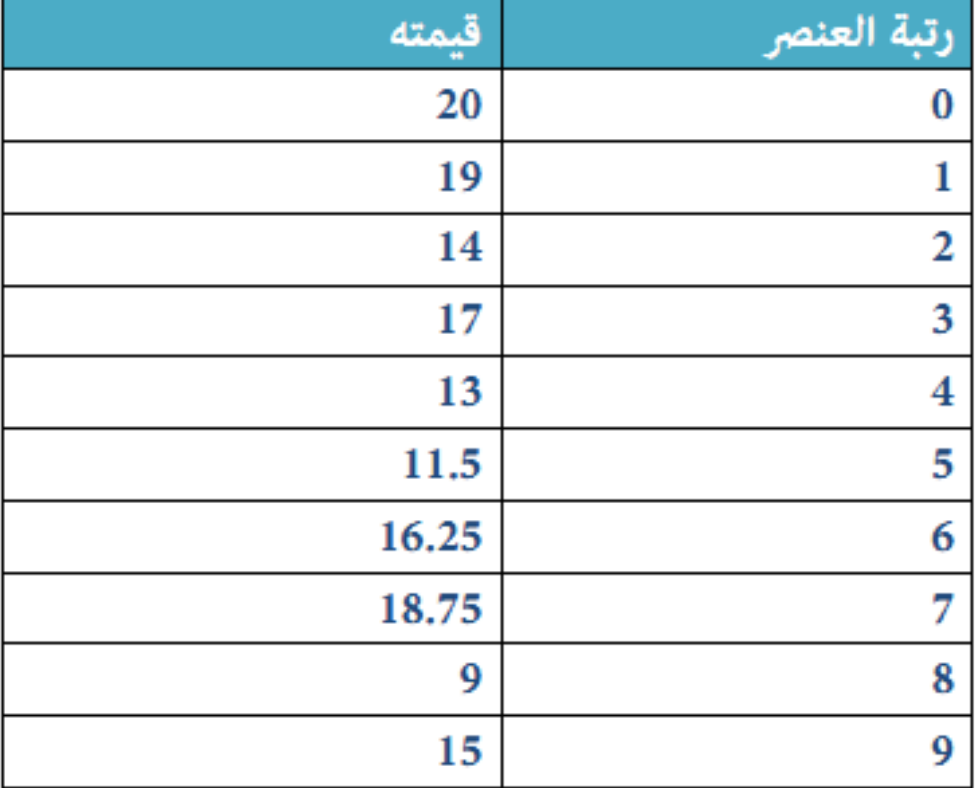

 ويمكننا كذلك اسناد القيم بعد االعالن عن المصفوفة وتحديد عدد عناصرها كما يوضح المثال التالي الذي يؤدي نفس الكود السابق:

Dim Marks(9) As Double

 $Marks(0) = 20$ Marks $(1) = 19$ Marks $(2) = 14$ Marks $(3) = 17$ Marks $(4) = 13$  $Marks(5) = 11.5$  $Marks(6) = 16.25$  $Marks(7) = 18.75$  $Marks(8) = 9$  $Marks(9) = 15$ 

#### الحصول على طول المصفوفة:

يمكننا معرفة عدد العناصر المكونة للمصفوفة باستخدام الخاصية Length كما في المثال التالي:

Dim Marks() As Double =  $\{20, 19, 14, 17, 13, 11.5,$  $16.25, 18.75, 9, 15$ MsgBox(Marks.Length)

 بعد تنفيذ الكود سنحصل على رسالة مفادها ان عدد العناصر المكونة للمصفوفة هو 10 عناصر كالتالي:

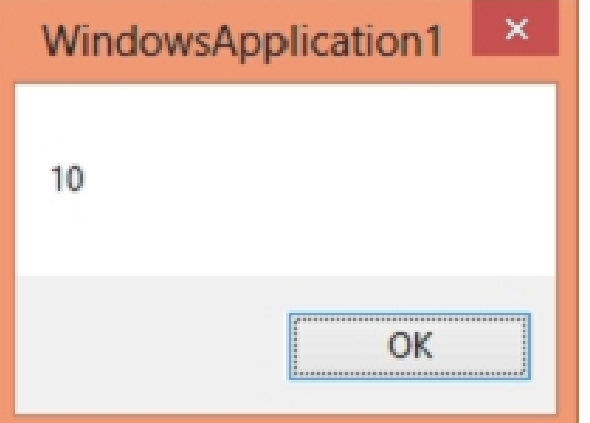

 ويمكننا ايضا الحصول على طول المصفوفة باستخدام الخاصية Count كما يبين المثال التالي: Dim Marks() As Double =  $\{20, 19, 14, 17, 13, 11.5,$  $16.25, 18.75, 9, 15$ 

MsgBox(Marks.Count)

سنحصل على نفس النتيجة السابقة. لعرض عنصر من عناصر المصفوفة او استخدامه في عملية معينة نحدد رتبة العنصر الذي نريد كما تعرض االمثلة االتية:Dim Marks() As Double =  $\{20, 19, 14, 17, 13, 11.5,$  $16.25, 18.75, 9, 15$  $Dim$  Value As Double = Marks $(2)$  $MsgBox(Marks(8))$ Dim Sum As Double = Marks $(1)$  + Marks $(4)$ 

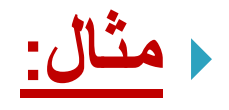

- برنامج بسيط يطلب من المستخدم ان يدخل عدد عناصر مصفوفة رقمية ثم نقوم باسناد قيم عشوائية لهذه العناصر ثم نحسب المتوسط Average ونعرضه في رسالة ونطبع قيم العناصر في اداة ListBox.
- قم بانشاء مشروع جديد من نوع Application Form Windows وضع عليه االدوات التالية:

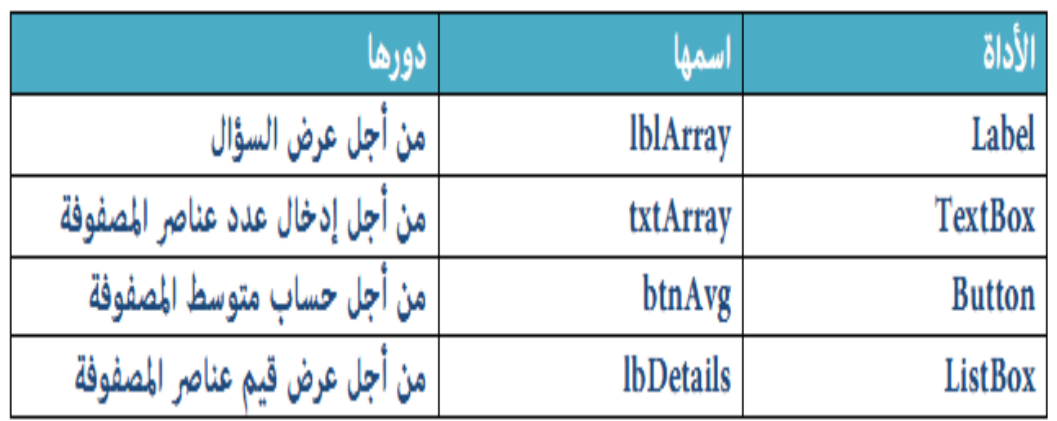

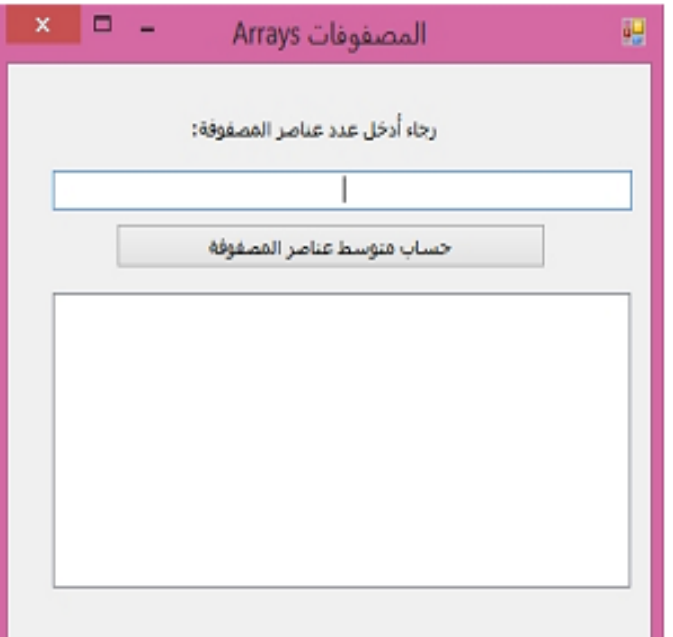

```
 االن انقر مرتين على الزر btnAvg للولوج للحدث Click وقم بكتابة الكود التالي:
```

```
Dim ItemCount As Integer = Val(txtArray.Text)
```

```
Dim intArray(ItemCount) As Integer
```

```
Dim Rand As New Random
```

```
Dim Sum As Integer = \theta
```

```
For Count As Integer = \theta To intArray. Length - 1
```

```
intArray(Count) = Rand.Next(100)
```

```
lbDetails.Items.Add(intArray(Count))
```

```
Sum += intArray(Count)
```
**Next** 

Dim Average As Double = Sum / intArray.Length

```
B Average) " المتوسط الحسابي للمصفوفة هو:" ) MsgBox
```
 لو نفذنا الكود السابق وادخلنا مثال القيمة 10 كعدد لعناصر المصفوفة فسوف تكون النتيجة كما يلى ( مع الاخذ في الاعتبار ان قيم العناصر ستكون عشوائية):

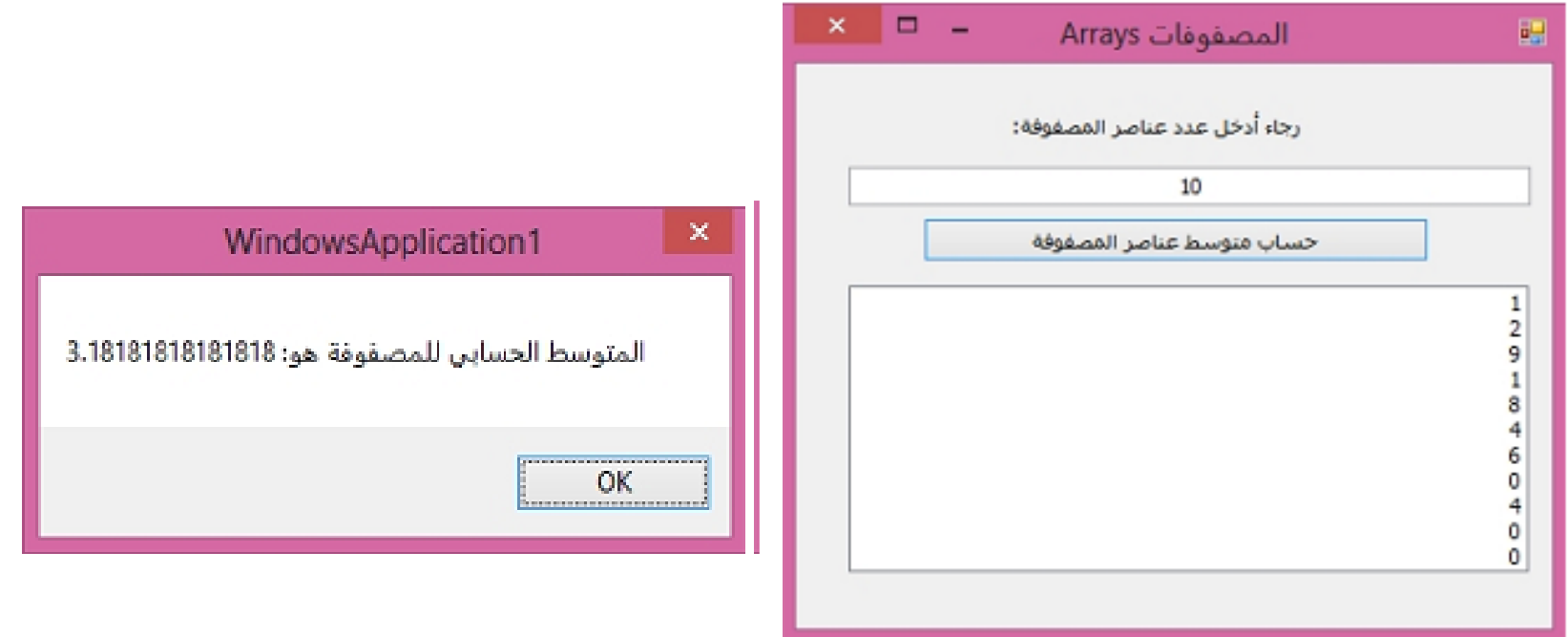

**مثال**:

 البرنامج الذي سنقوم بانشائه االن هو برنامج بسيط يقوم بعرض قيمة كل عنصر مصحوبة بعدد الحروف المكونة له:

Dim WeekArray(6) As String

 $WeekArray(0) = "i'$ الأحد"  $\text{WeekArray}(1) = \text{Weyl}$ الاثنين" =  $\text{WeekArray}(2) = \text{WekArray}(2)$ الثلاثاء" WeekArray(3) = "الأربعاء"  $WeekArray(4) = "L<sup>1</sup>$ الخميس"  $WeekArray(5) = "i<sub>4</sub>$ الجمعة"  $\text{WeekArray}(6) = \text{Weyl}$ السبت"

For Each Day As String In WeekArray 1bDetails.Items.Add("¿. " & Day & " : يوم") Day.Length & " حروف. ") Next

## بعد تنفيذ الكود السابق ستكون النتيجة هكذا:

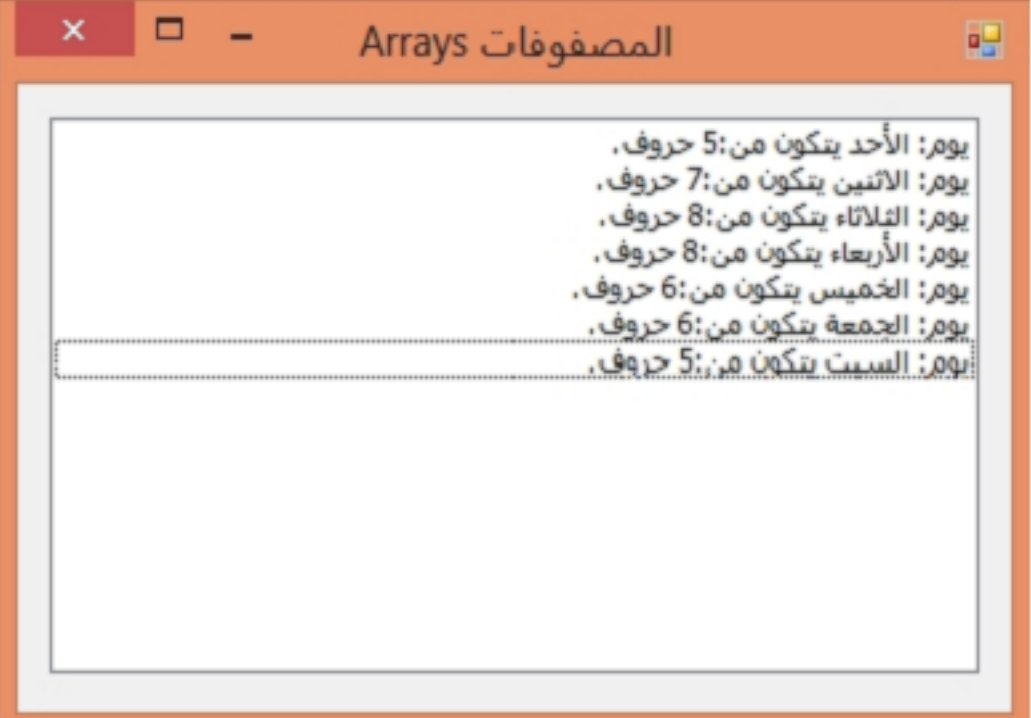

 ويمكننا ايضا ترتيب عناصر المصفوفة النصية ترتيبا ابجديا والمصفوفة الرقمية من االصغر اللى االكبر باستخدام الدالة Sort كالتالي:

Dim NamesArray(4) As String

NamesArray(0) = "خالد" NamesArray(1) = "نهاد" NamesArray(2) = "محمد" NamesArray(3) = "كمال" NamesArray(4) = "عبد الكريم"

Array.Sort(NamesArray)

Me.lbDetails.Items.AddRange(NamesArray)

 الدالة AddRange تسمح باضافة جميع عناصر المصفوفة الى اداة ListBox بدال من استخدام الجمل التكرارية او اضافة كل عنصر على حدا من خالل الدالة Add.

عند تنفيذ الكود السابق نحصل على النتيجة التالية:

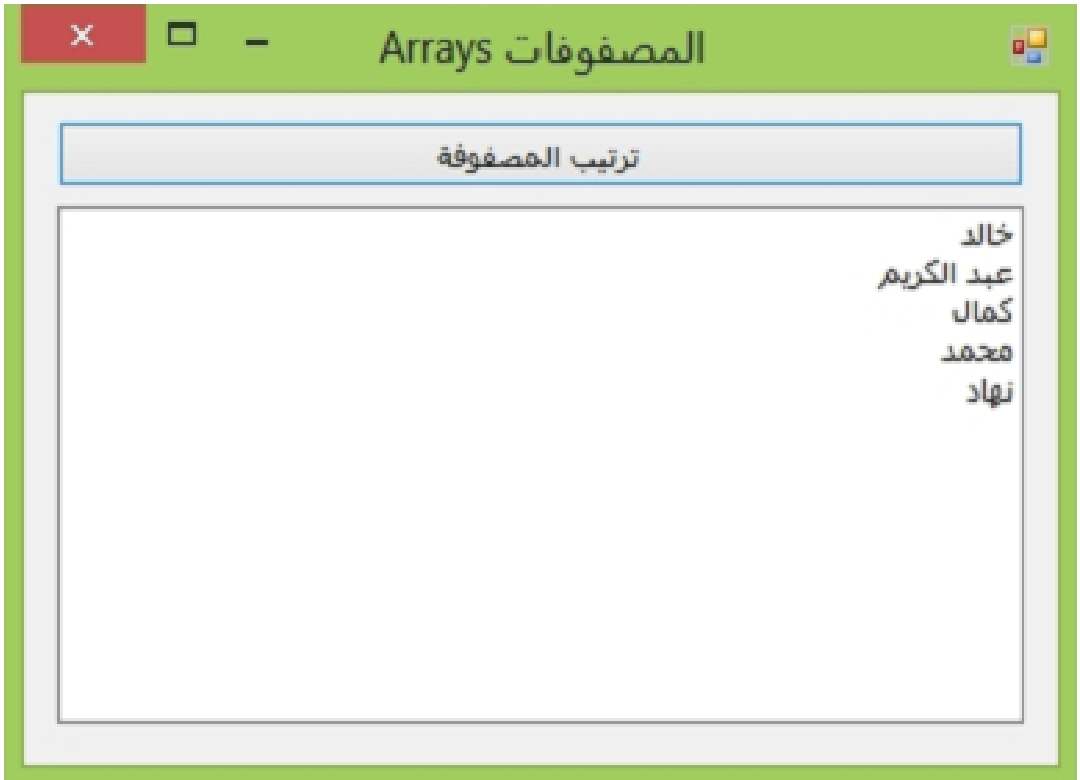

كذلك يمكن ترتيب عناصر مصفوفة رقمية كما يبين المثال التالي:

Dim NumbersArray() As Integer =  $\{8, 6, 1, 9, 12, 3\}$ 

```
Array.Sort(NumbersArray)
```

```
For Count As Integer = \theta To NumbersArray.Count - 1
    Me.lbDetails.Items.Add(NumbersArray(Count))
Next
```
عند تنفيذ الكود السابق نحصل على عناصر المصفوفة مرتبة بشكل تزايدي )من االصغر

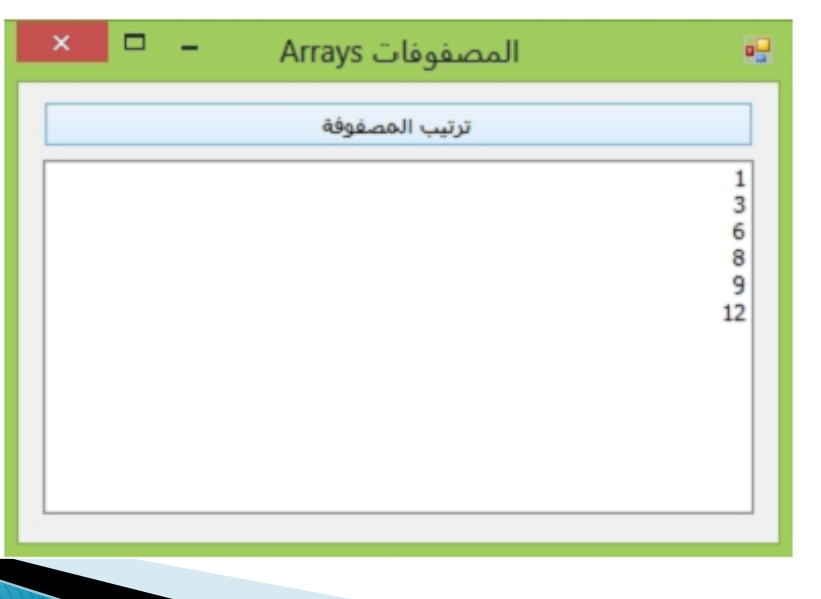

الى الأكبر ):

ويمكننا ايضا قلب عناصر المصفوفة ليصبح اخر عنصر هو اول عنصر وهكذا وذلك

باستخدام الدالة Reverse الخاصة بالمصفوفات كما يبين المثال التالي:Dim myArray() As Integer =  $\{4, 2, 3, 1\}$ 

```
عرض المصفوفة قبل الترتيب'
Me.lbDetails.Items.Add("قبل الترتيب")
For Each Item As Integer In myArray
    Me.lbDetails.Items.Add(Item)
Next
```

```
عرض المصفوفية بعد الترتيبي'
Array.Sort(myArray)
Me.lbDetails.Items.Add("لعد الترتيب")
For Each Item As Integer In myArray
    Me.lbDetails.Items.Add(Item)
```
Next

```
عرض المصفوفية بعد القلباً
Array.Reverse(myArray)
Me.lbDetails.Items.Add("بعد القلب")
For Each Item As Integer In myArray
    Me. 1bDetails. Items. Add (Item)
Next
```
### عند تنفيذ الكود السابق نحصل على النتيجة التالية:

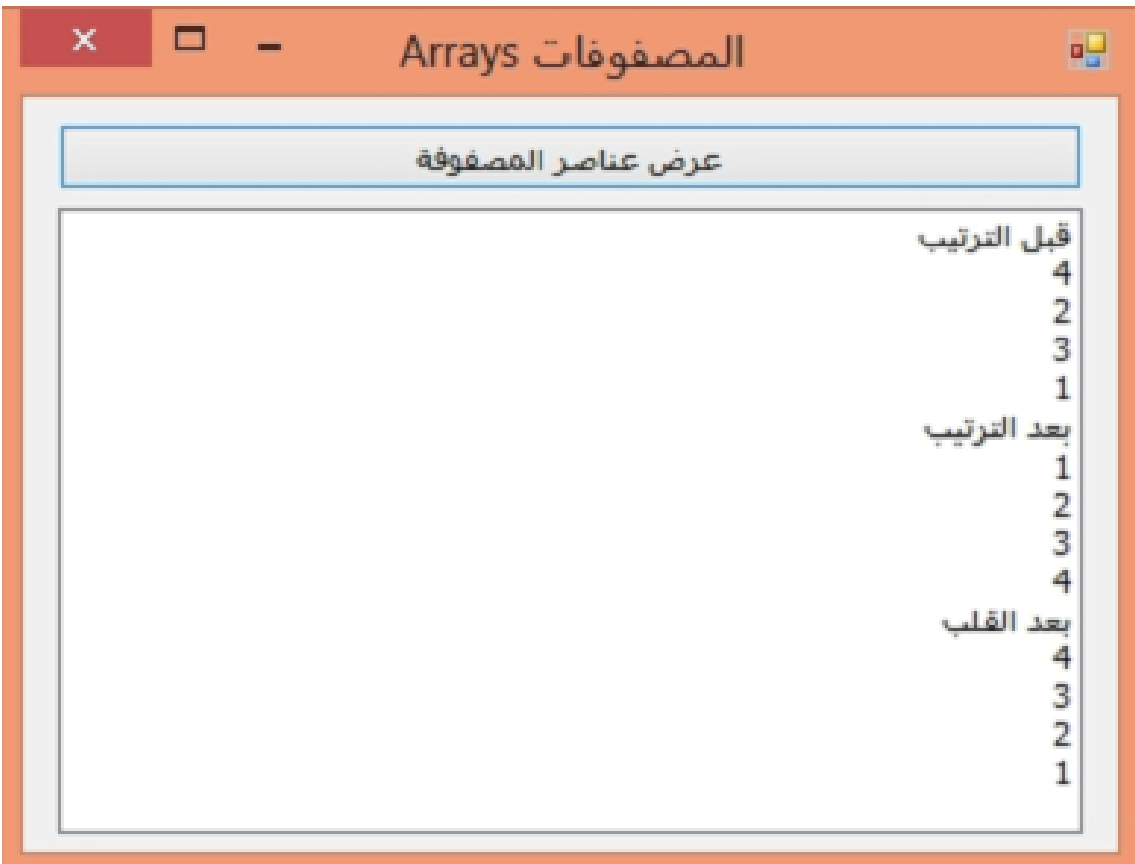

# المصفوفات المتعددة الأبعاد

- تمثل المصفوفات المتعددة االبعاد نوعا اخر من المصفوفات القليلة االستخدام واشهرها المصفوفات الثنائية البعد والتي يمكننا تمثيلها على شكل جدول يتكون من صفوف واعمدة ويتم االعالن عنها بالصيغة التالية: Dim TwoDimArray(2, 5) As Integer
	- كما يمكننا االعالن عنها كما يلي:

Dim TwoDimArray (0 To 2, 0 To 5) As Integer

- المصفوفة الثنائية التى التى اعلنا عنها اعاله مكونة من 3 صفوف و 6 اعمدة اي انها تحتوي على 18 عنصرا.
	- ويمكننا تمثيل عناصر المصفوفة الثنائية على شكل جدول كما يلي:

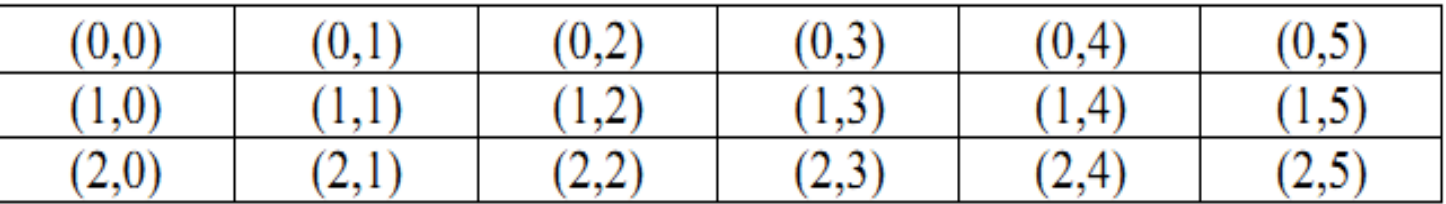

#### يمكننا اسناد القيم لهذه العناصر من خالل رتبتها كما يلي:

Dim TwoDimArray(2, 5) As Integer

TwoDimArray $(0, 3) = 23$ 

TwoDimArray $(1, 4) = 195$ 

TwoDimArray $(2, 1) = 56$ 

```
الإعلان عن الصمفوفة الثنائية'
Dim myArray(1, 2) As Integer
```

```
تعبئة السطر الأول'
myArray(0, 0) = 7myArray(0, 1) = 2myArray(0, 2) = 5
```

```
تعبئة السطر الثانى'
myArray(1, 0) = 3myArray(1, 1) = 8myArray(1, 2) = 6
```
الإعلان عن عداد للأسطر وللأعمدة' Dim row, col As Integer

```
التكرار الأول من أجل الأسطر'
For row = 0 To 1
    التكرار الثاني من أجل الأعمدة'
   For col = 0 To 2
        lbDetails.Items.Add(myArray(row, col))
   Next
Next
```
عند تنفيذ الكود السابق نحصل على:

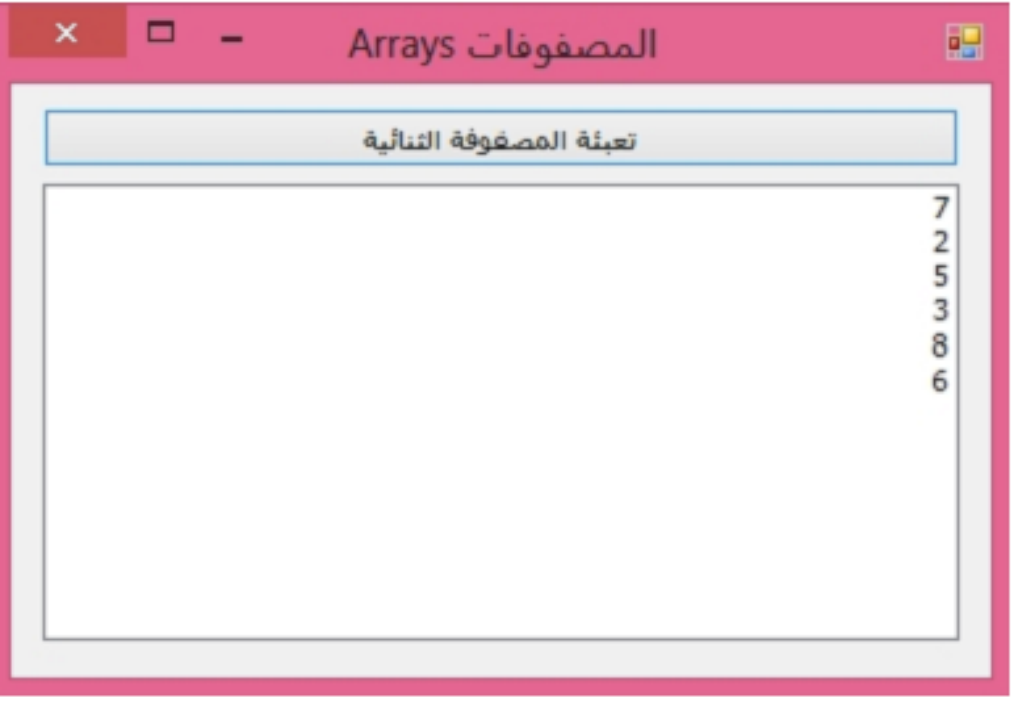

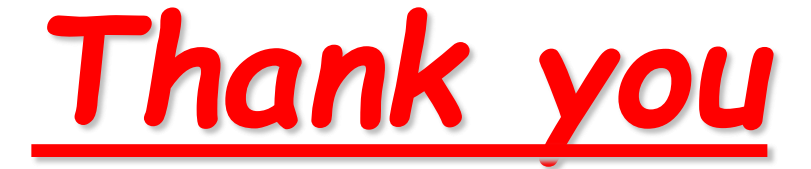

*So Much*

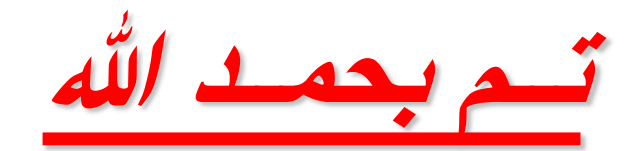

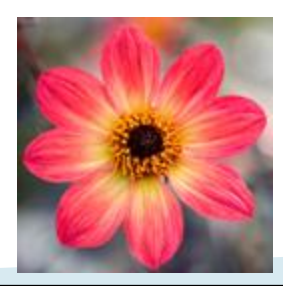

22 **4/17/2020 Dr\ Seham Elaw Amer Computers & Information -Sohag**